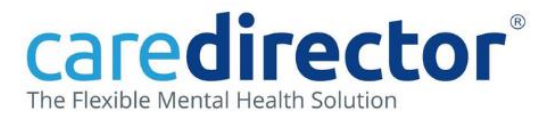

#### **Add a Referral for Rehab and Recovery**

The Recovery Centre provide a gatekeeping function for the Rehab and Recovery (R&R) Inpatient Service. All referrals to our Rehab and Recovery Inpatient Services (Asket House and Asket Croft) should be sent to the 'Recovery Centre' for a Gatekeeping assessment first. The Recovery Centre will then assess whether the referral is appropriate for Rehabilitation Inpatient Services. [Click here for further information](https://www.leedsandyorkpft.nhs.uk/our-services/rehab-recovery-inpatient-services/) 

#### **If you work in a Care Team and are referring on, see pages 1-3.**

### **If you work in the Recovery Centre and are triaging the case, see pages 4-5.**

- **↓ Scenario:** An Inpatient Team have identified the possible need for Rehab &Recovery input.
- **1. Add a Referral following the process for referring on, as usual. From Person Level, click Menu>Related Items>Referrals**

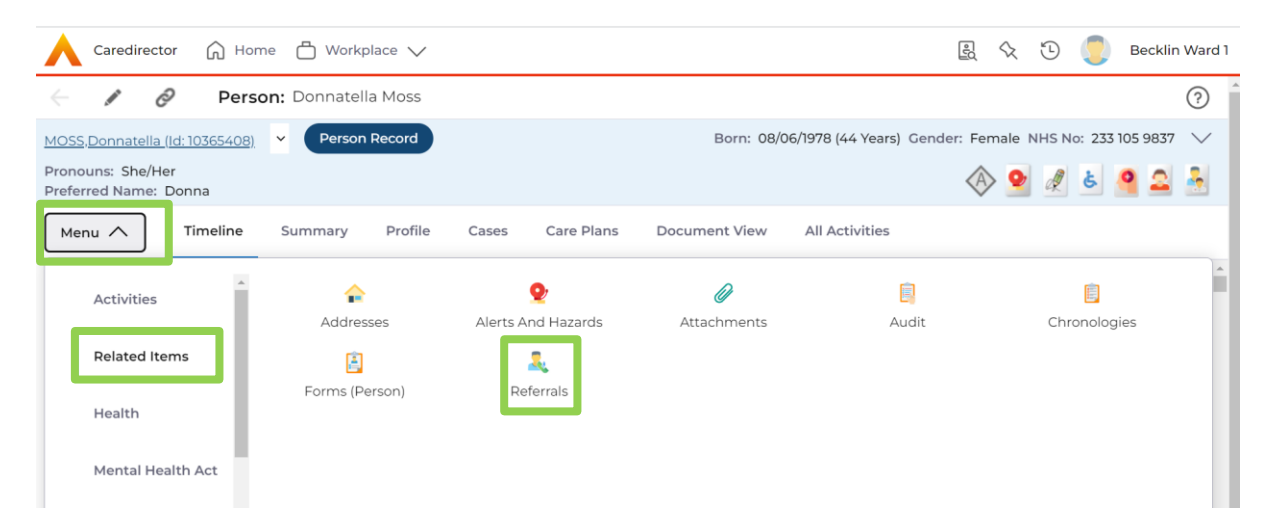

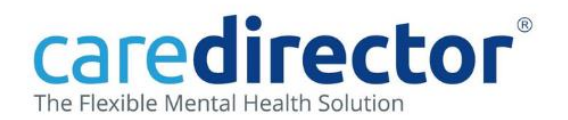

### **2. Click the + icon to add a new referral and complete the form:**

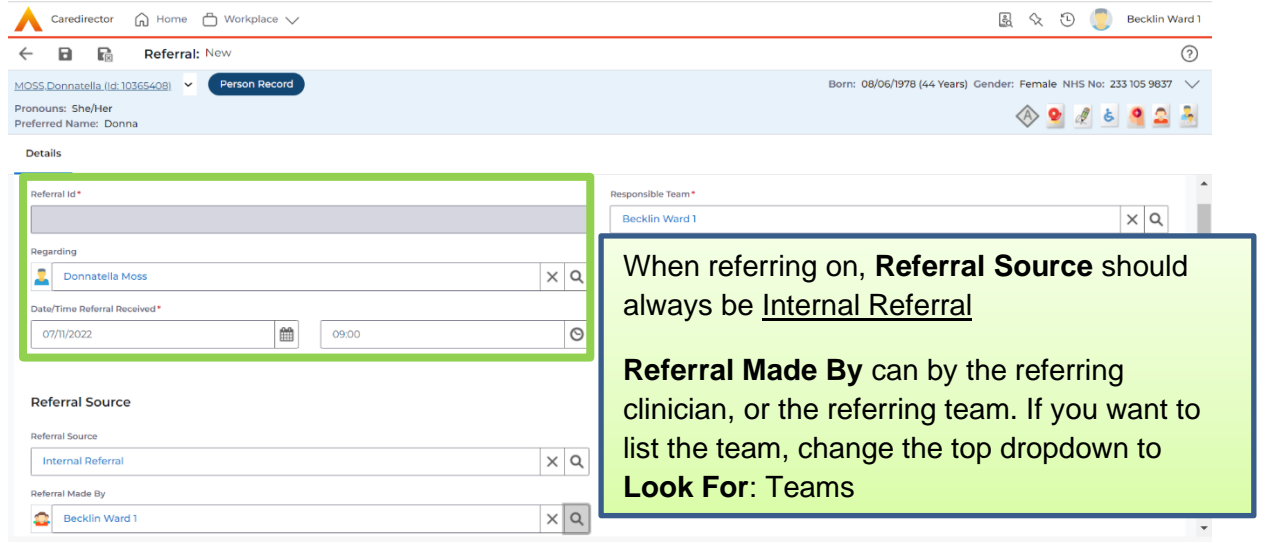

### **3. Continue the form as you would to refer on, with the relevant details:**

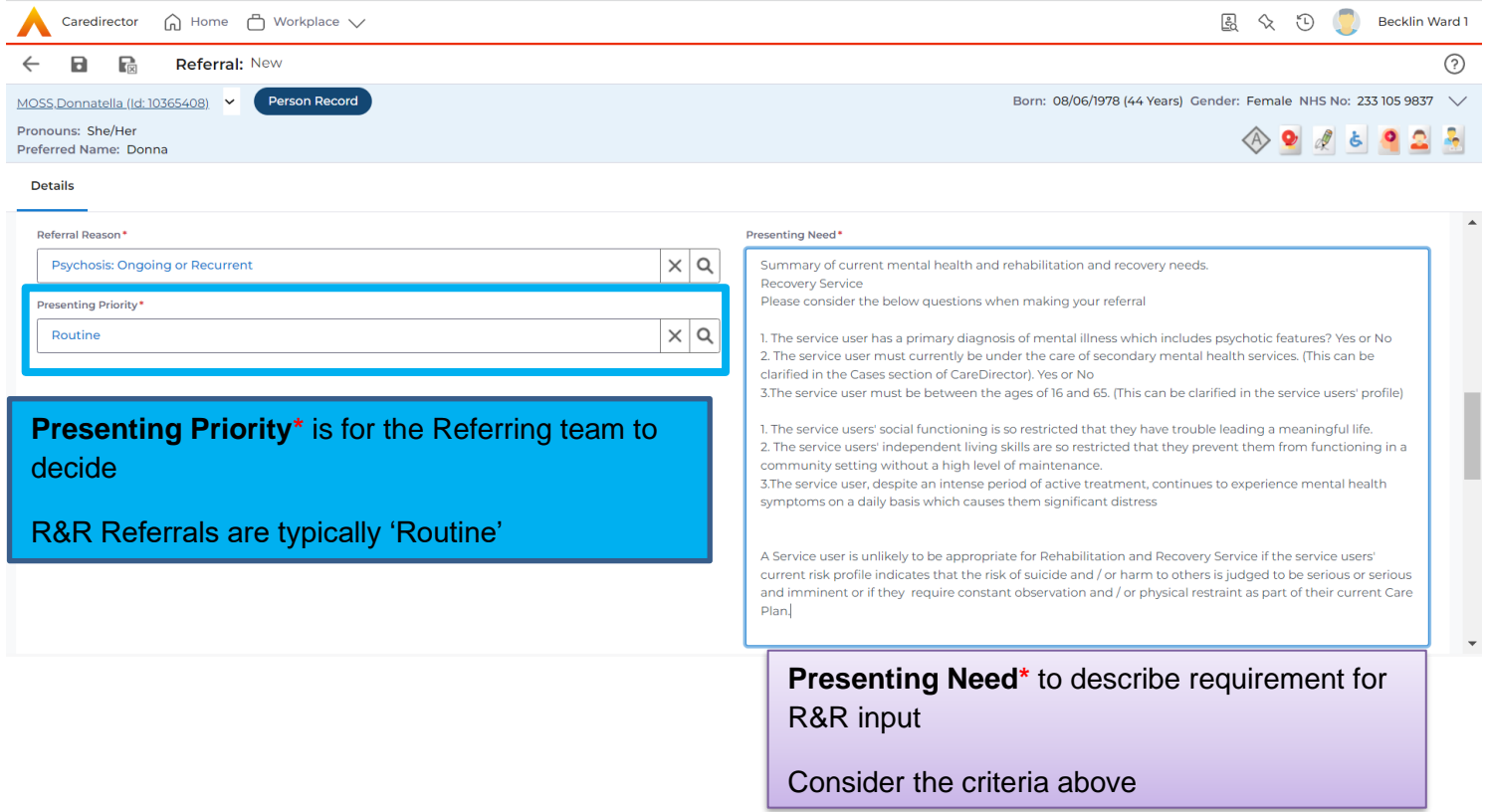

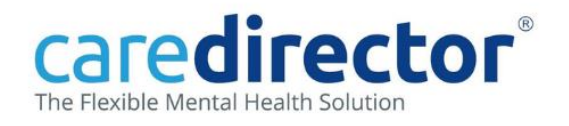

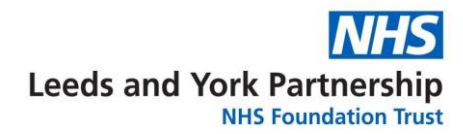

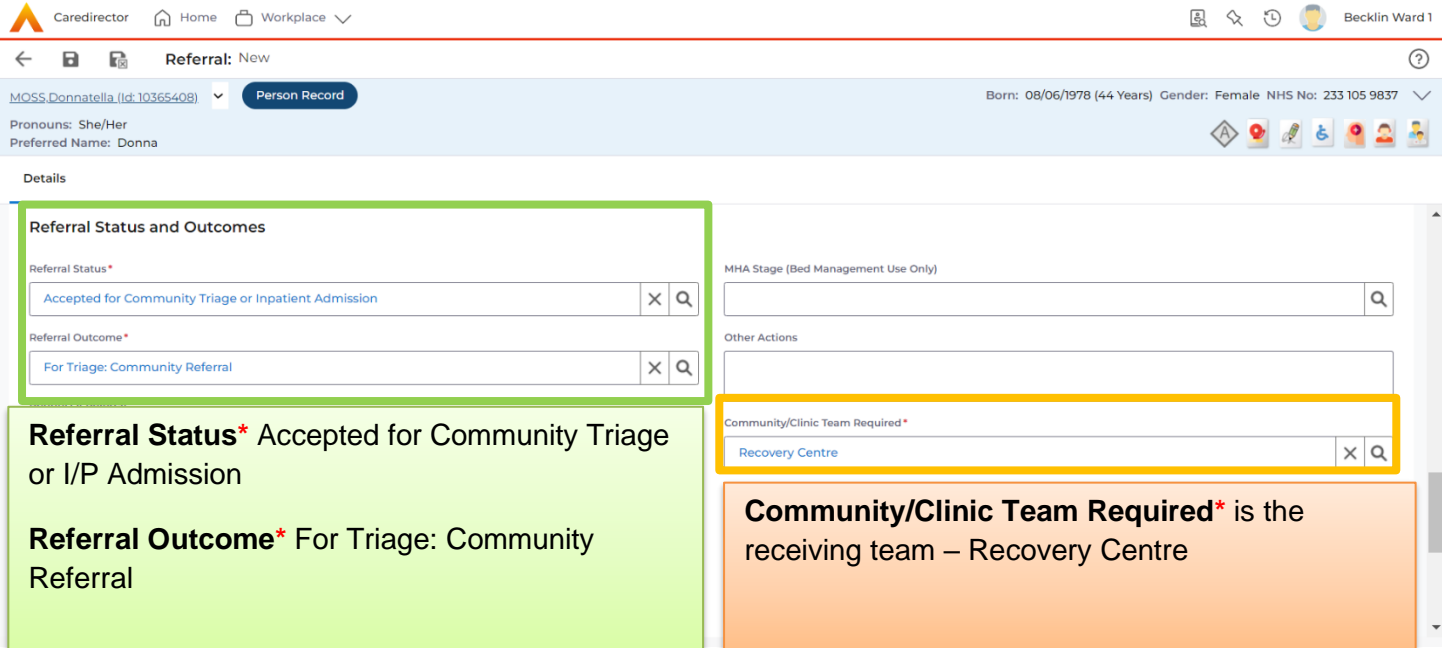

## **4. Complete the Referral and Save and Return:**

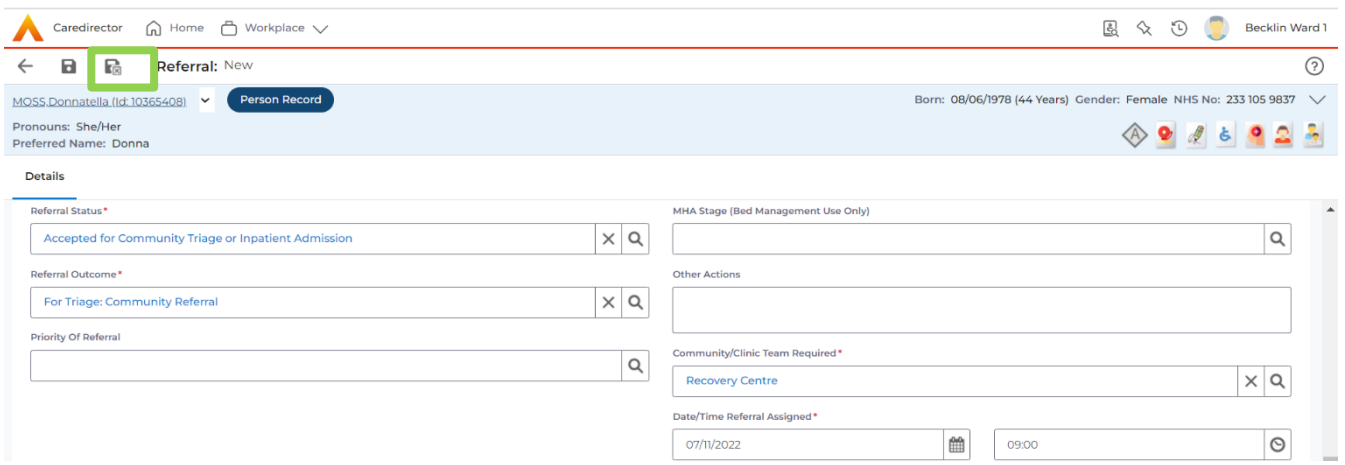

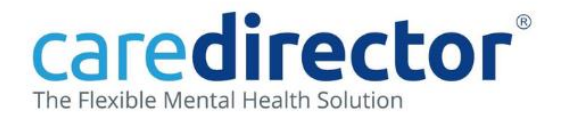

**The referral is now being turned into a case and will be on the Duty Desk for the Recovery Centre to triage and accept.**

**Recovery Centre Workers Triage and Accept the Case from the Duty Desk:**

**1. Select the Service User from Awaiting Triage to enter the case.**

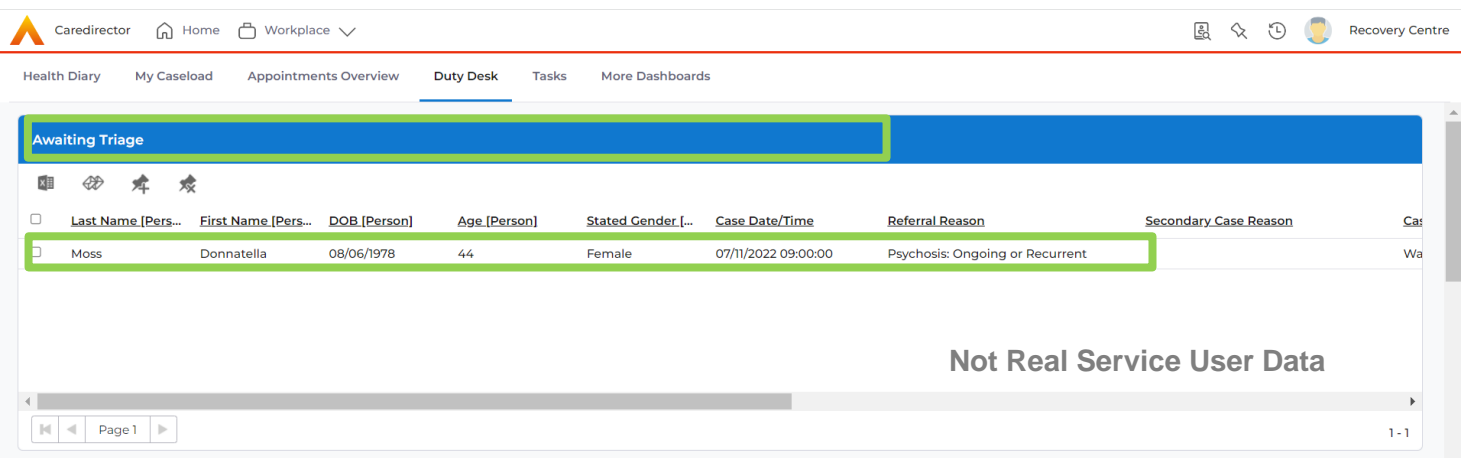

# **2. Scroll down to Case Triage/Screening and Accept the case, choosing Case Priority, then Save and Return.**

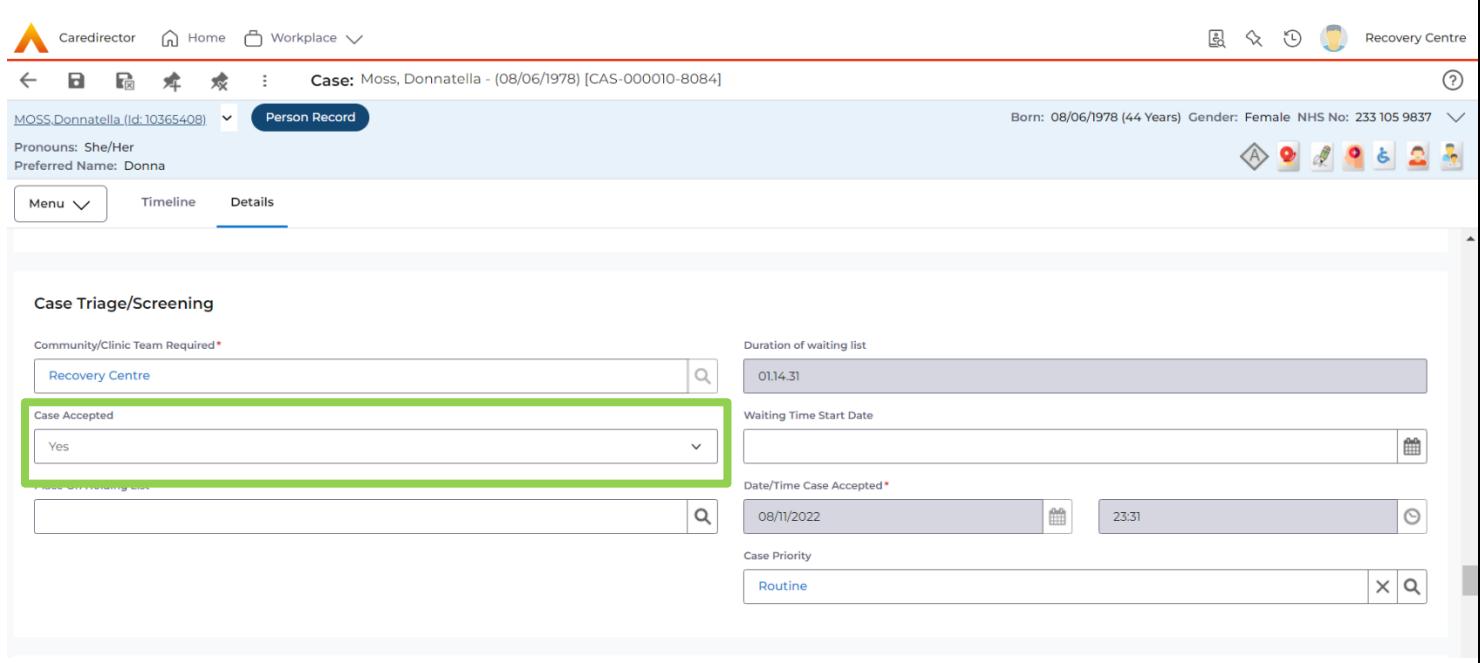

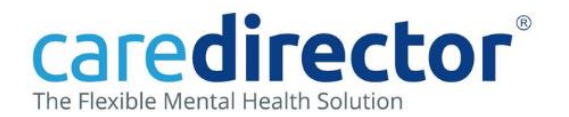

## **3. Refresh the dashboard to see the service user now Awaiting Initial Contact (an appointment to be booked in the Health Diary)**

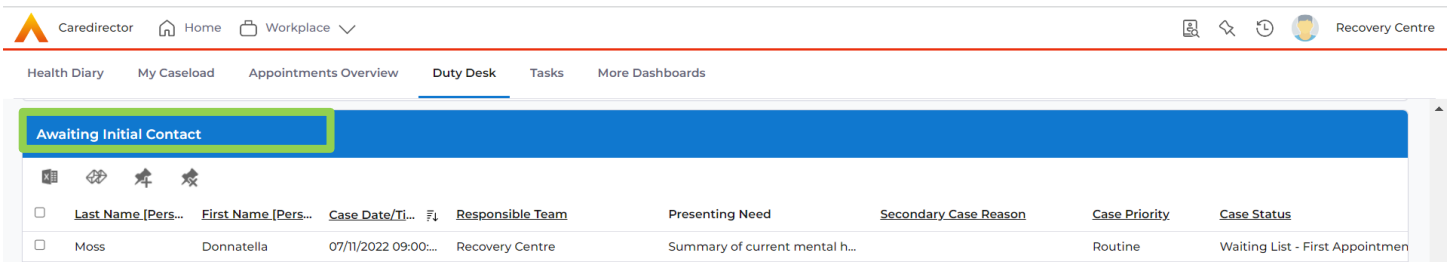

**4. For Recovery Centre workers, full details on How to [Book a](http://staffnet2/sites/DocumentCentre/Resources/Book%20a%20Community%20Appointment%20using%20the%20Health%20Diary%20(Activity%20Recording)%20-%20Version%203.1.pdf)  [Community Appointment using the Health Diary](http://staffnet2/sites/DocumentCentre/Resources/Book%20a%20Community%20Appointment%20using%20the%20Health%20Diary%20(Activity%20Recording)%20-%20Version%203.1.pdf) and [How to Add](http://staffnet2/sites/DocumentCentre/Resources/Add%20a%20Case%20Involvement%20-%20Version%202.1.pdf#search=add%20involvement)  [an Involvement](http://staffnet2/sites/DocumentCentre/Resources/Add%20a%20Case%20Involvement%20-%20Version%202.1.pdf#search=add%20involvement)**